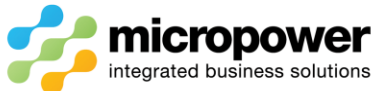

## PPG New Member Portal Tee Booking Procedure

**Sign In** using your **Member Number** and **Password** and select **Sign In**.

Sign In

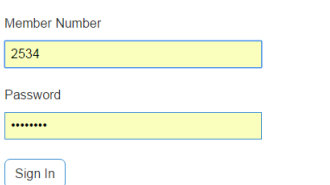

## From the **Home Page** select **Tee Bookings**

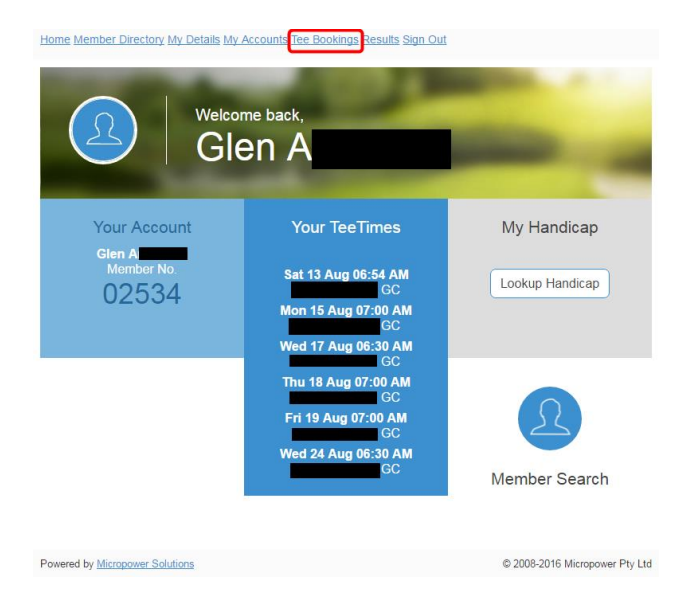

The **Competitions** page loads, the **Gender**, **Competition**, whether the Time Sheet is **Open** for bookings, and how many slots are **Available** are all shown, select the day you wish to make a booking.

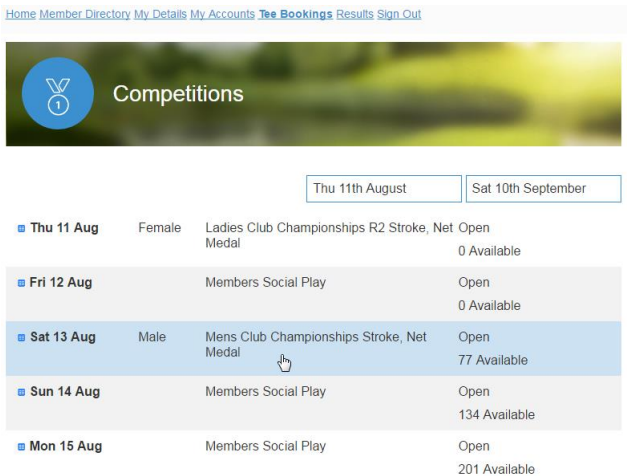

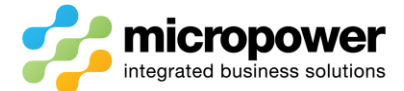

The **Time Sheet** page loads, time sheet Messages appear if applicable and Competition details are displayed.

You can filter from **All** to **Only Available** slots, along with **All Day** to either **Morning** or **Afternoon**.

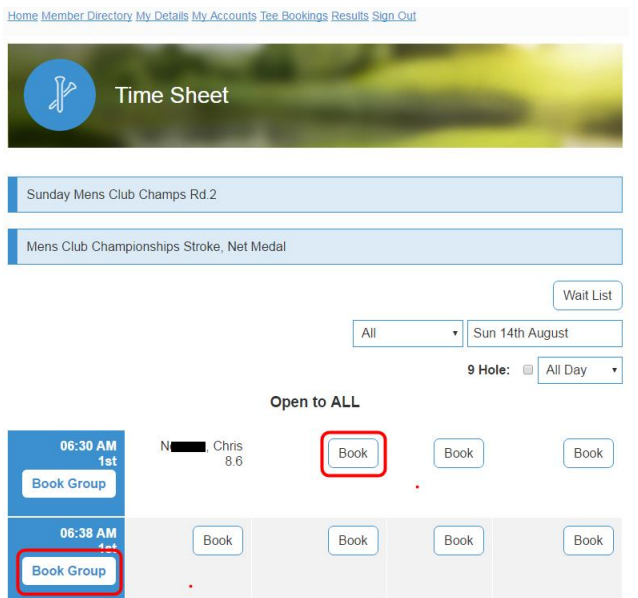

Select **Book** on an individual time slot to make a single booking, you can also select **Add Cart** if applicable.

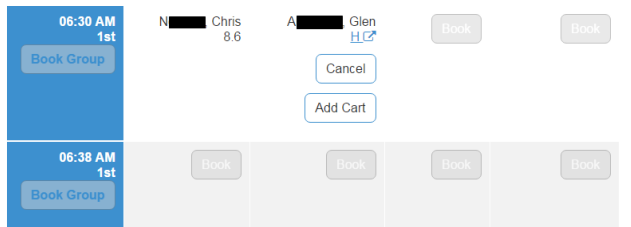

Select **Book Group** on a time slot to make multiple bookings, the **Group Booking** page loads, you are then booked into Slot 1, note the Reservation time remaining HH:MM:SS field.

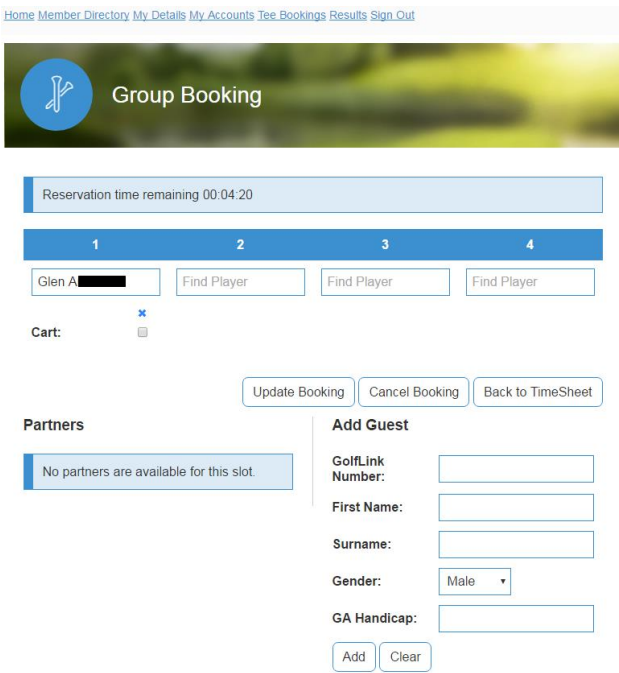

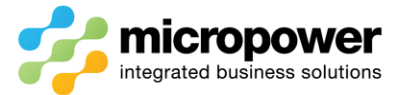

Click in the corresponding Slots and enter either a **member number** or **part surname** to search the member database, once selected you can add that player as a "Partner" by selecting **Add Friend:** they will then be added to the **Partners** list for future bookings.

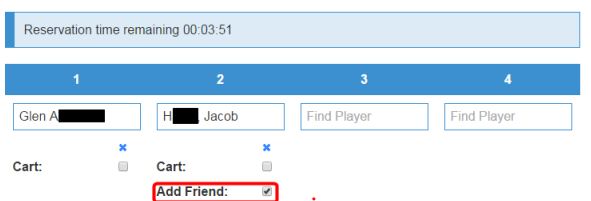

Depending on time sheet accessibility you can also **Add Guest**, a GolfLink number is preferred as it will speed up the check-in process on the day of play, select **Add**.

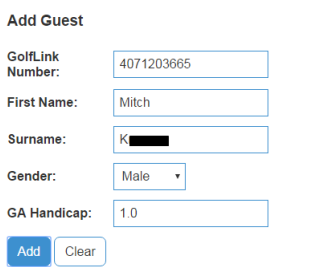

When completed adding or editing playing partners select **Update Booking**.

You can also **Cancel Booking** or simply return **Back to TimeSheet**.

In the event of a time sheet being fully booked at the time you wish to play select **Wait List**, the **Wait Listing** page loads, select the **Earliest Start:** and **Latest Start:** times and select **Add**.

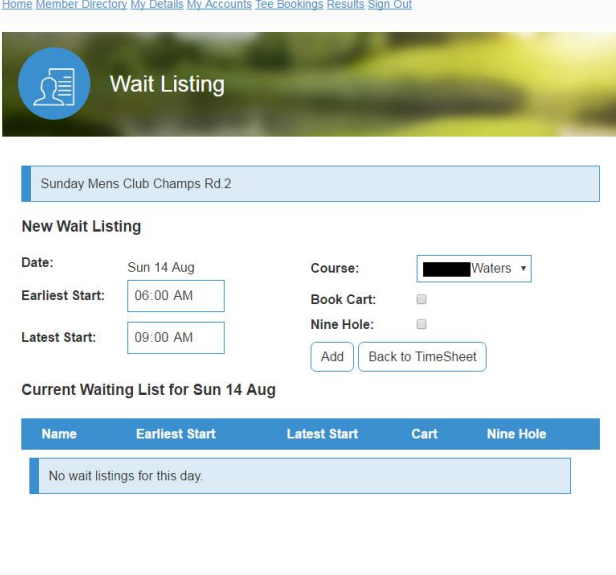

Powered by Micropower Solutions @ 2008-2016 Micropower Pty Ltd

## *Notes:-*

*Booking updates or cancellations on the day of play may be restricted as per club policy, in that case the Proshop must be contacted.*

*In team competitions it is normal procedure where players in slots 1 & 2, and 3 & 4 will be paired together, the low marker will be the swinger in a 3 player scenario.*